# **GUITAR MOBILE TOOLS v. 1.0**

**J2me application for musicians** 

**by maxboom.it games & tools - Alessandrini Internet Solutions -** 

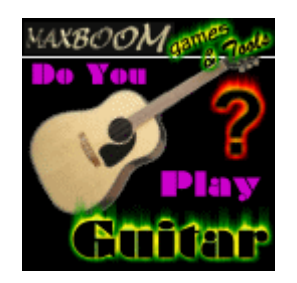

# **www.maxboom.it/GMT**

August, 2004

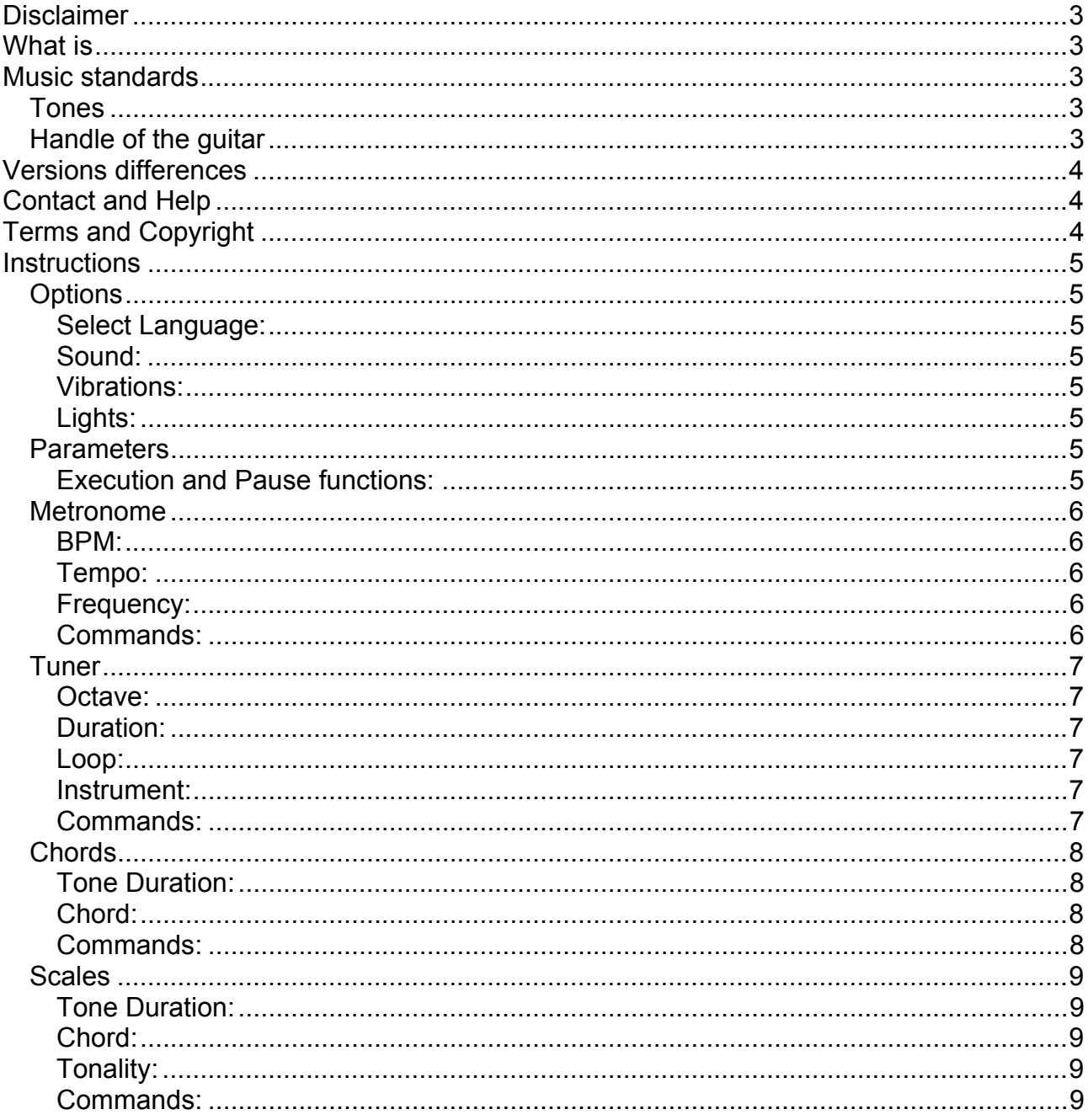

# **Disclaimer**

This document is part of Guitar Mobile Tools application and it is free to download. The handbook and the application are property of Alessandrini Internet Solutions (Italy), and no modifications are allowed.

# **What is**

GMT is a j2me application for mobile phones, developed to give a kind of help and tips to musicians, in particular for **guitarists**. It offers a metronome, a tuner emulator, a list of chords and a list of scales.

You can **learn** the name of each string and tone, chords and scale, and how to **play** it, looking at the postion of the fingers in the handle of your guitar. **Listening** to the selected chord or scale, you'll be able to compare and refine your execution: there are 12 tonality of chords and 7 scales for each of the 12 semitones.

# **Music standards**

### *Tones*

The name of each note of the musical scale is different from country to country; the Anglosaxon countries uses the letters of alphabet (A to G), solution adopted from Greece in the sixth century , starting from the tonality called A, or La. Other countries uses a method invented in the XII century, that gives a name to each note taking it from the first syllable of the first six verses of a hymn to San Giovanni Battista, starting to count from the tonality of the first verse: Do (C).

When we study music, we learn this, but, in effect, playing scales we notice that the IONIC one (major) is defined by the positions in C (Do), where the notes are C, D, E, F, G, A and B. All other scales comes from the major (IONIC, starting from the tone that give the name to the scale, on the sixth string) with some modifications, so we know the distance in semitones of the C scale, and we make the other scales in all the tonality. However, this application uses the anglo-saxon method.

## *Handle of the guitar*

The handle of the guitar is drawn as if you have a teacher in front of you, therefore nothing mirror, handle capsized and crazy scholastic complications ..

If you study on printouts that emulates the reality, I'm sure that you'll be benefited when you'll have to learn looking at another guitarist playing guitar :)

# **Versions differences**

According to the hardware capabilities of mobile devices, GMT may appears a bit different.

- version for Nokia 7650 has only four octave, instead of six;
- for some models (i.e. Nokia 60 series), vibration and lights may be unavailable.

# **Contact and Help**

For any information, help, contact, bug reports or other stuff, mail to: info@maxboom.it or go to **maxboom.it** Forum at www.maxboom.it/maxboom/forum , with your PC.

# **Terms and Copyright**

\* copyright 2004 Alessandrini Internet Solutions www.istantweb.com - www.maxboom.it

This software was created, developed and commercialized by: Alessandrini Massimiliano (Italy) www.istantweb.com

#### **DEMO version:**

It is free to download; user can duplicate and distribute it for free by any 'respectable' web site. Demo version cannot be sold for any reason.

#### **Full Version:**

It is not admitted to duplicate and sell the software without author authorization.

#### **For All Versions:**

Users cannot decode, use and distribute all or part of the code without specific authorization. For informations, contact, bug reports or other stuff, please mail to: alessandrini@istantweb.com

# **Instructions**

Once you have been downloaded GMT, open it with your java menu; after the presentation and the copyright page, you will have to select your language from the menu.

Surfing the main menu you can modify some options, use one of the four tools, read instructions and review the presentation..

To read copyright notes again, you have to click on 'credits' from the main menu, and press [GO] once.

# *Options*

#### **Select Language:**

It is possible to select both English or Italian.

### **Sound:**

You can activate or deactivate sounds.

### **Vibrations:**

The metronome uses vibrations, but you can deactivate. (not available for all models)

### **Lights:**

On: your display will always be illuminated; Off: apps uses the settings of your phone. (not available for all models)

## *Parameters*

For each tools it is possible to **modify many parameters**: you may decide to set the metronome to 120 bpm, or speed up the execution of a scale.

Each parameter is settable in **pause mode** of the related tool: most important parameters will be stored into your phone for the next executions, using **Save & Exit** command to close the midlet

#### **Execution and Pause functions:**

The function of each key varies according to the state of the application: If you are in execution mode of the tuner tool, every key corresponds to a note (piano's 12 half-tones: keys 0-9, \* and #), while if U put the tuner in pause mode, U'll be able to set the volume, duration of each tone, loop and instrument type ...

Details about various parameters are listed in the related tool section.

### *Metronome*

It is a tool able to articulate the time with acoustic signals. Its natural regoulation is the time between each signal, misured in Beat Per Minute (**BPM**).

Another regoulation is the sound of the first signal each nn signal. You can set **Tempo** to  $2/4$ ,  $3/4$ ,  $4/\overline{4}$  and so on, to obtain a different beep each 2, 3, 4. signal..

#### **BPM:**

Beat Per Minute: 60 bpm means one tic per second; 240 bpm means 4 tic per second.

#### **Tempo:**

2/4, 3/4, 4/4 ... to hear a different tic for the first quarter. i.e.: listening to 4/4... TAC tic tic tic TAC tic tic  $\mathsf{t}$  ic  $\mathsf{t}$  :-)

#### **Frequency:**

You can modulate the tonality of the 2 signals, varying its frequency in Hz...

#### **Commands:**

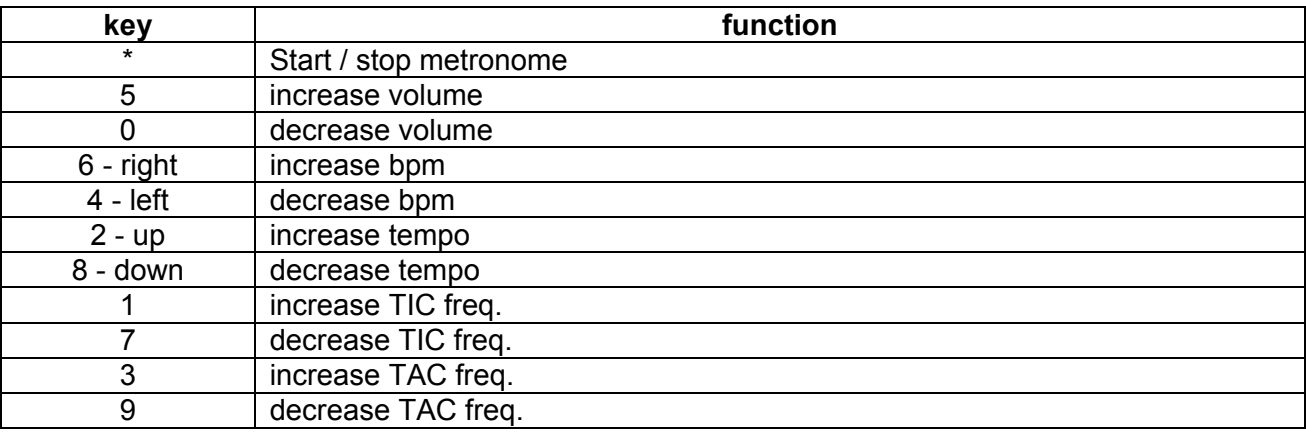

### *Tuner*

You can **emulate and listen to the tones of guitar's strings or piano keys**. It's possible to activate a loop for listening to one tone forever. The regulations are accessible in pause mode; during the execution the buttons are used to play the notes.

### **Octave:**

set the tone more acute or more serious within 6 octaves. *(4 octave for some devices)* 

### **Duration:**

.. of the tones, in cents of seconds. .

#### **Loop:**

selected tone plays forever.

#### **Instrument:**

You can change play-mode from guitar to piano.

#### **Commands:**

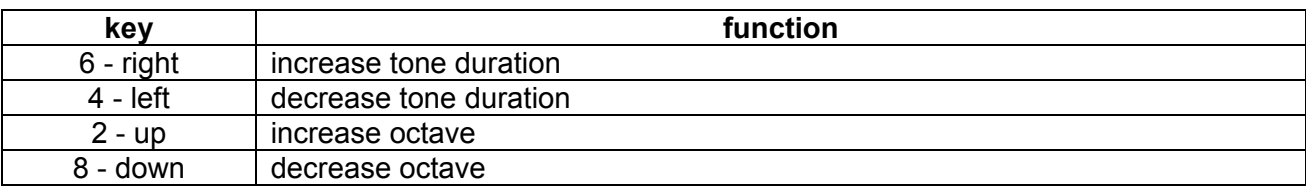

#### **- exe mode**

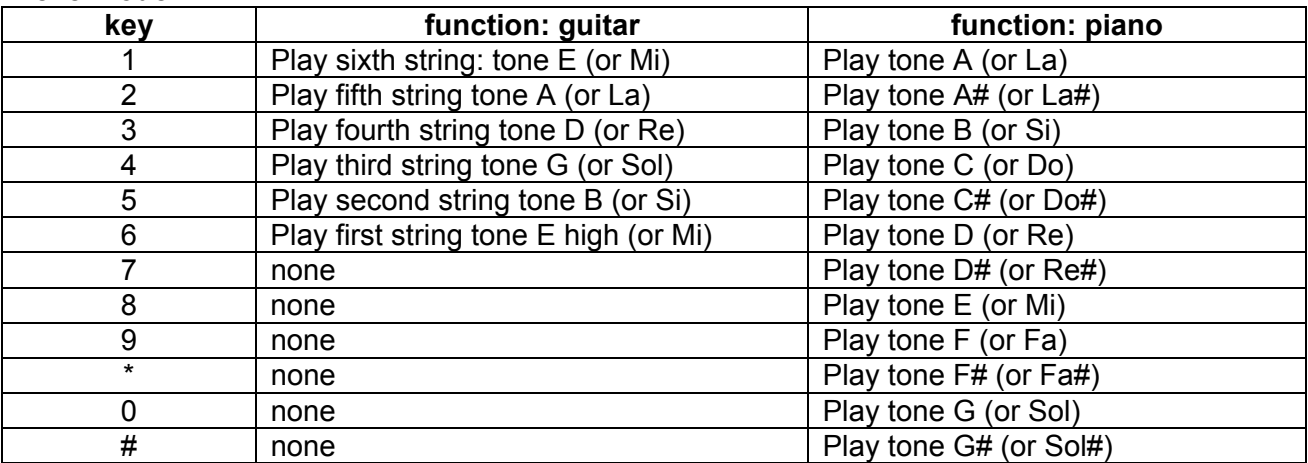

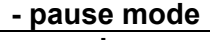

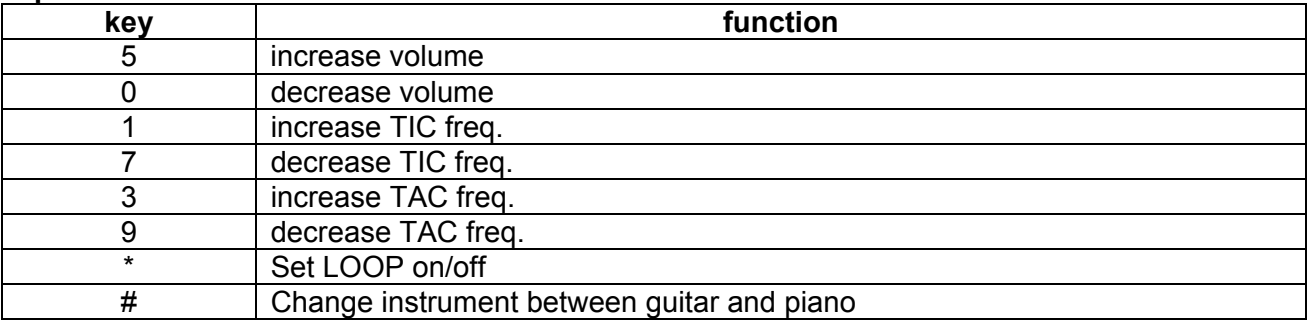

### *Chords*

Here you can skim through the **chords in the 12 half-tones in well 12 tonality**, and play each note in sequence. To know how to interpretate the handle raffiguration, see the paragraph 'Music standards'.

#### **Tone Duration:**

The duration of every tone in cents of seconds

#### **Chord:**

Change both note and tonality, i.e. moving from A minor to F#-7.

#### **Commands:**

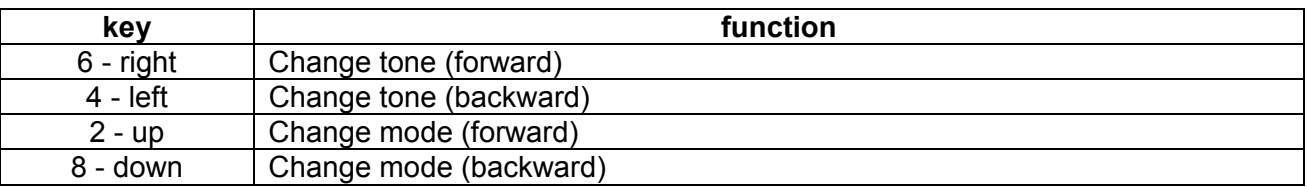

#### **- exe mode**

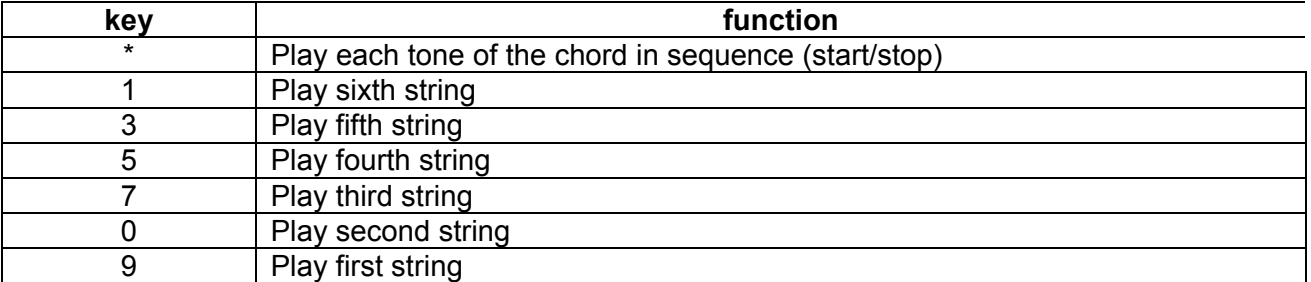

#### **- pause mode**

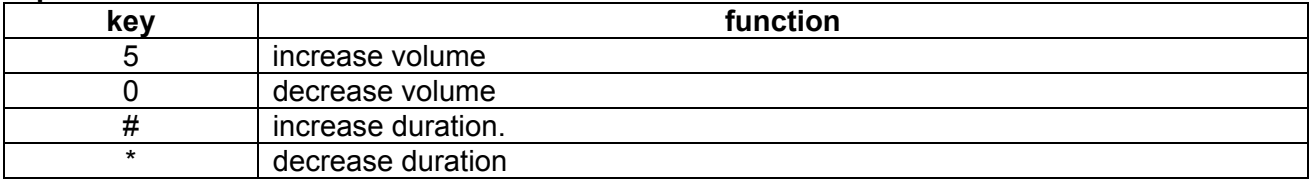

### *Scales*

Similar to the Chord function, this page lists the **7 classical scales** reproducible on the handle of a guitar, **in all the possible tonalities**.

Playing a scale you will hear all its notes in sequence from the most serious to the more acute, and back !

To know how to interpretate the handle raffiguration, see the paragraph 'Music standards'.

#### **Tone Duration:**

The duration of every tone in cents of seconds

#### **Chord:**

Change the scale from Ionic to Locrian.

#### **Tonality:**

Reproduce the scale in any note.

#### **Commands:**

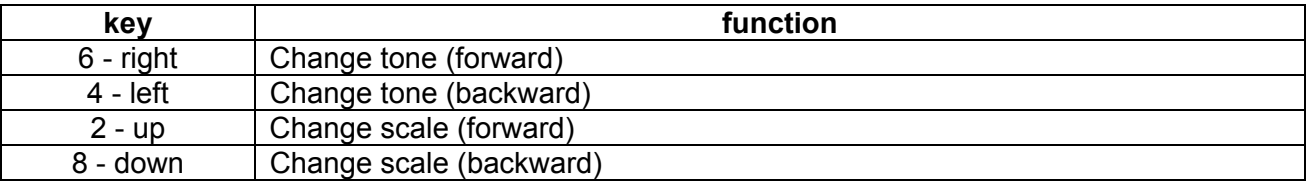

#### **- exe mode**

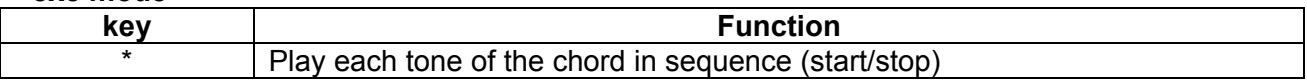

#### **- pause mode**

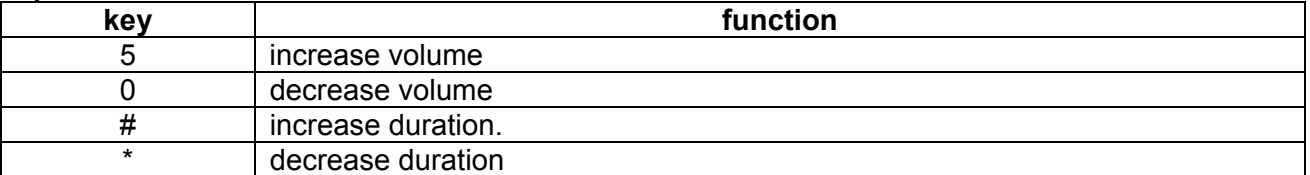